### **External Examiner Induction**

#### **Online Submission Information**

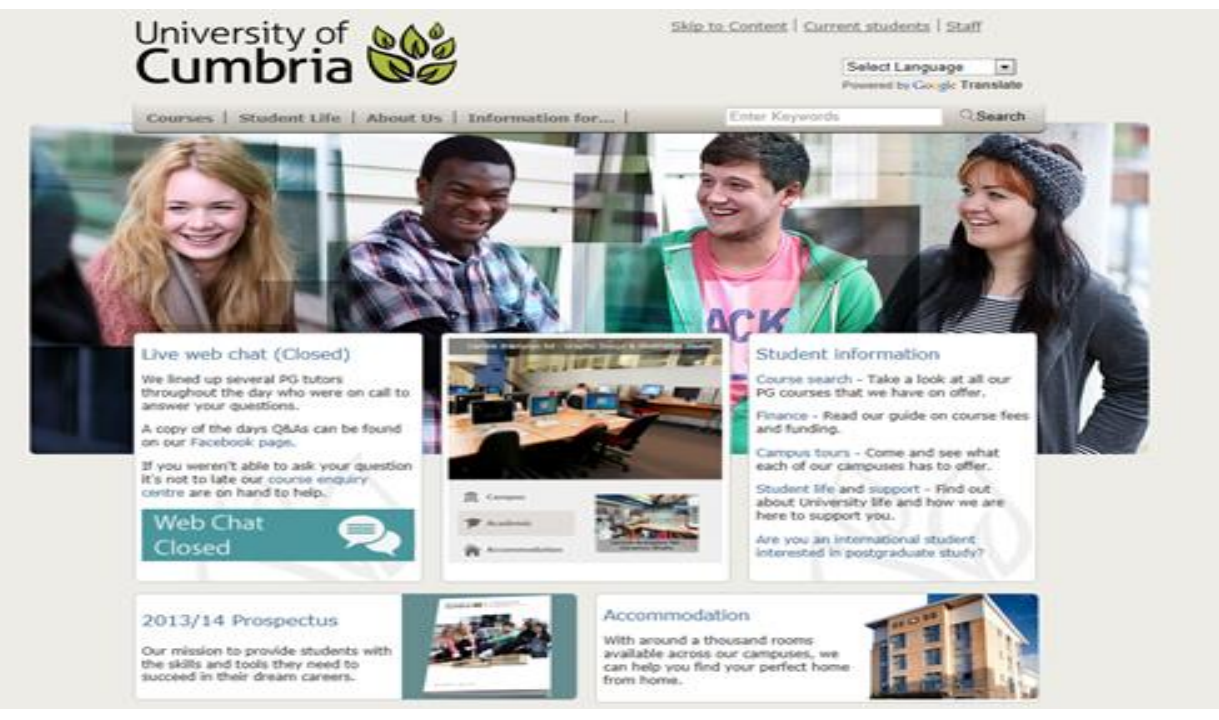

#### **Clicking on the picture will take you to UoC web pages**

www.cumbria.ac.uk

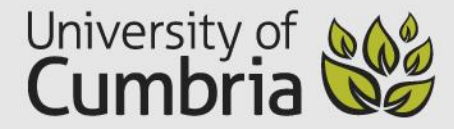

### **SIGNING IN TO BB**

[This link will take you to the Blackboard](http://www.cumbria.ac.uk/InformationFor/Staff.aspx)  [homepage](http://www.cumbria.ac.uk/InformationFor/Staff.aspx).

In the area circled (opposite) you will need to type your username and password.

You will have **received this by email when your username and password**  was created for the first time by the University.

You will also have been enrolled on the Blackboards related to the modules and programme/s for which you are responsible.

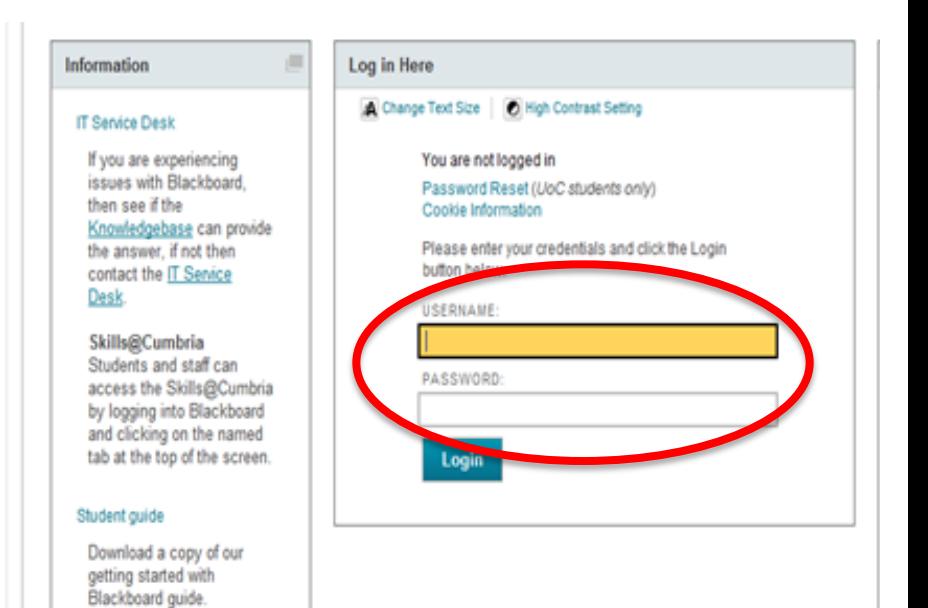

www.cumbria.ac.uk

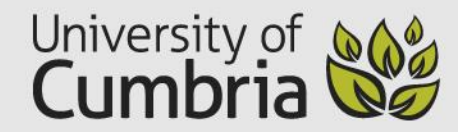

### **USING THE CONTROL PANEL**

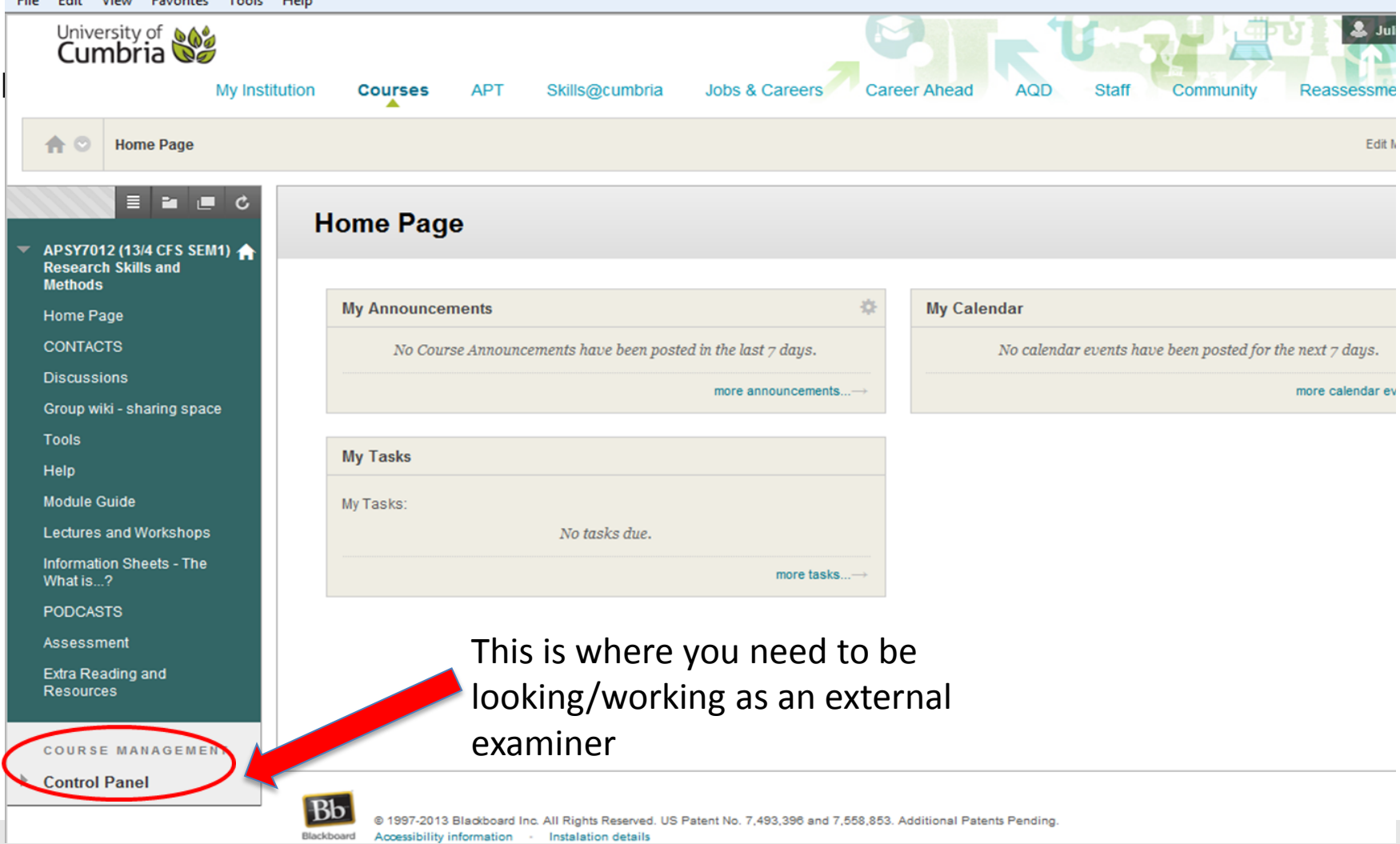

www.cumbria.ac.uk

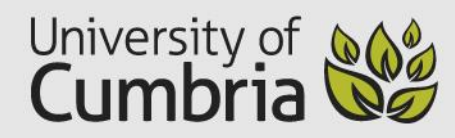

#### **TWO MAIN SUBMISSION ACCESS AREAS**

**Course tools** and **Grade Centre** are the most likely places you will find the material that you need to carry our ex examining duties.

Your programme contact will give you the specific information because it is programme dependent.

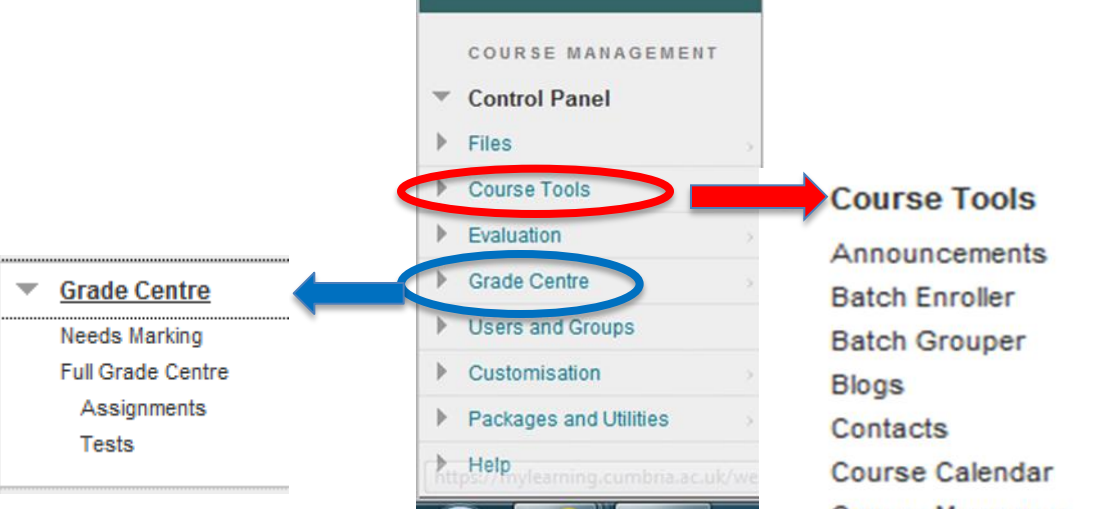

**Course Messages Discussion Board** Glossarv Journals **Mobile Compatible Test List Send Email Tasks Tests, Surveys and Pools TurnitinUK Assignments TurnitinUK Assignments by Groups** 

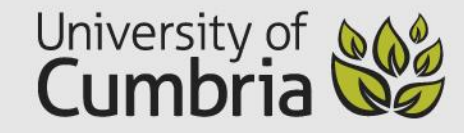

# **MARK SHEET RECEIPT**

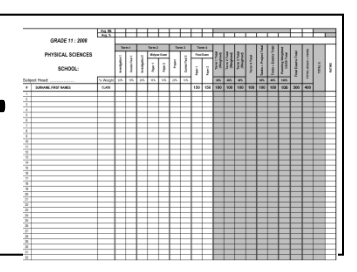

• Post

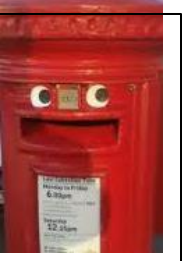

- Dedicated Bb for external examiners
- Button on a Bb marked external examiners
- Different programmes will adopt different practices.
- The programme contact will advise/negotiate with you.

 $\mathbf{T}$  for  $\mathbf{T}$ 

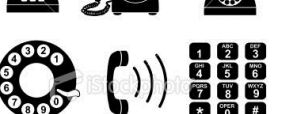

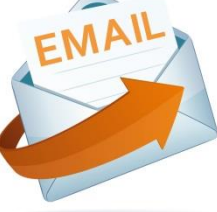

## OTHER ONLINE METHODS - PebblePad

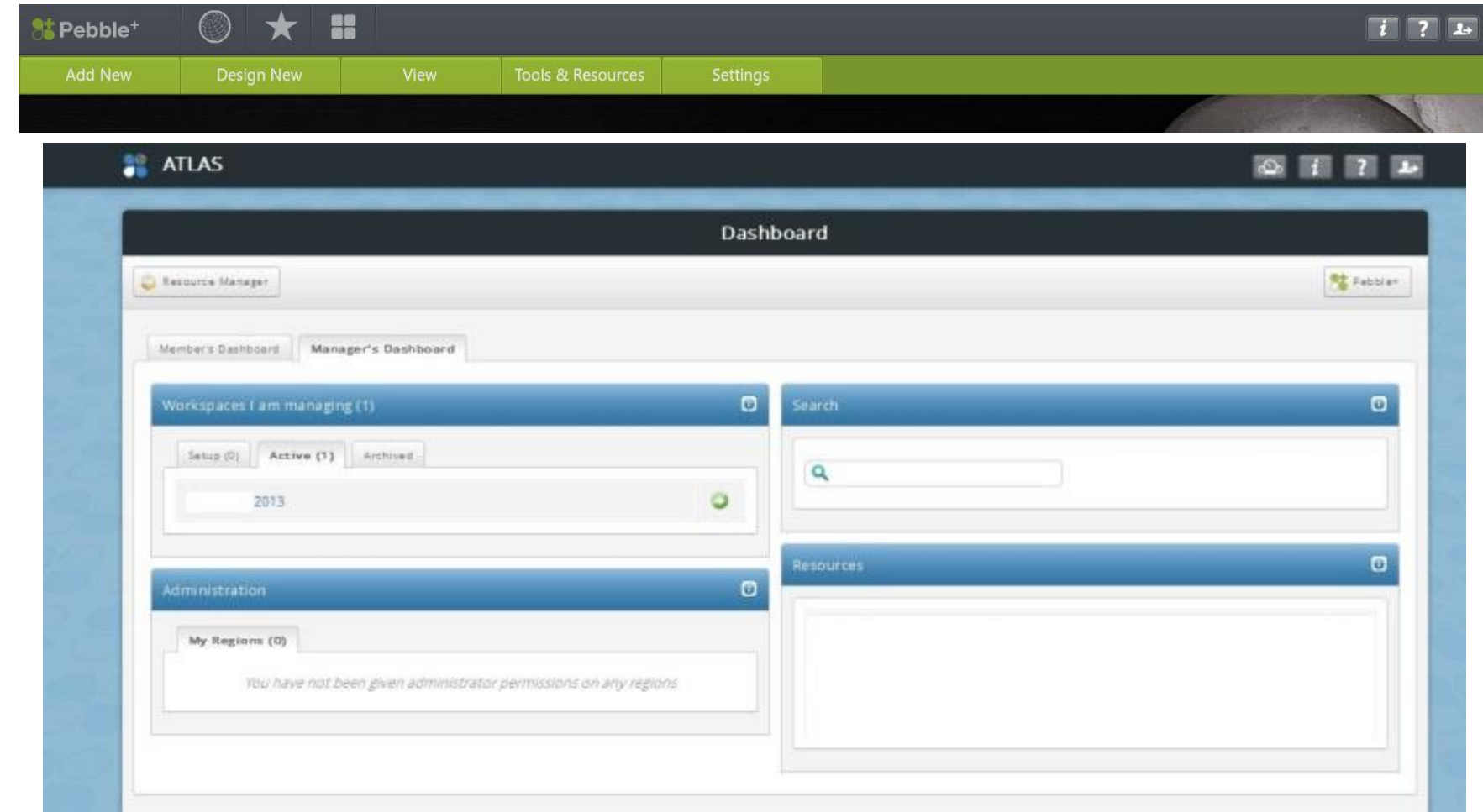

### OTHER ONLINE METHODS Assignment upload through Bb – Grade Centre

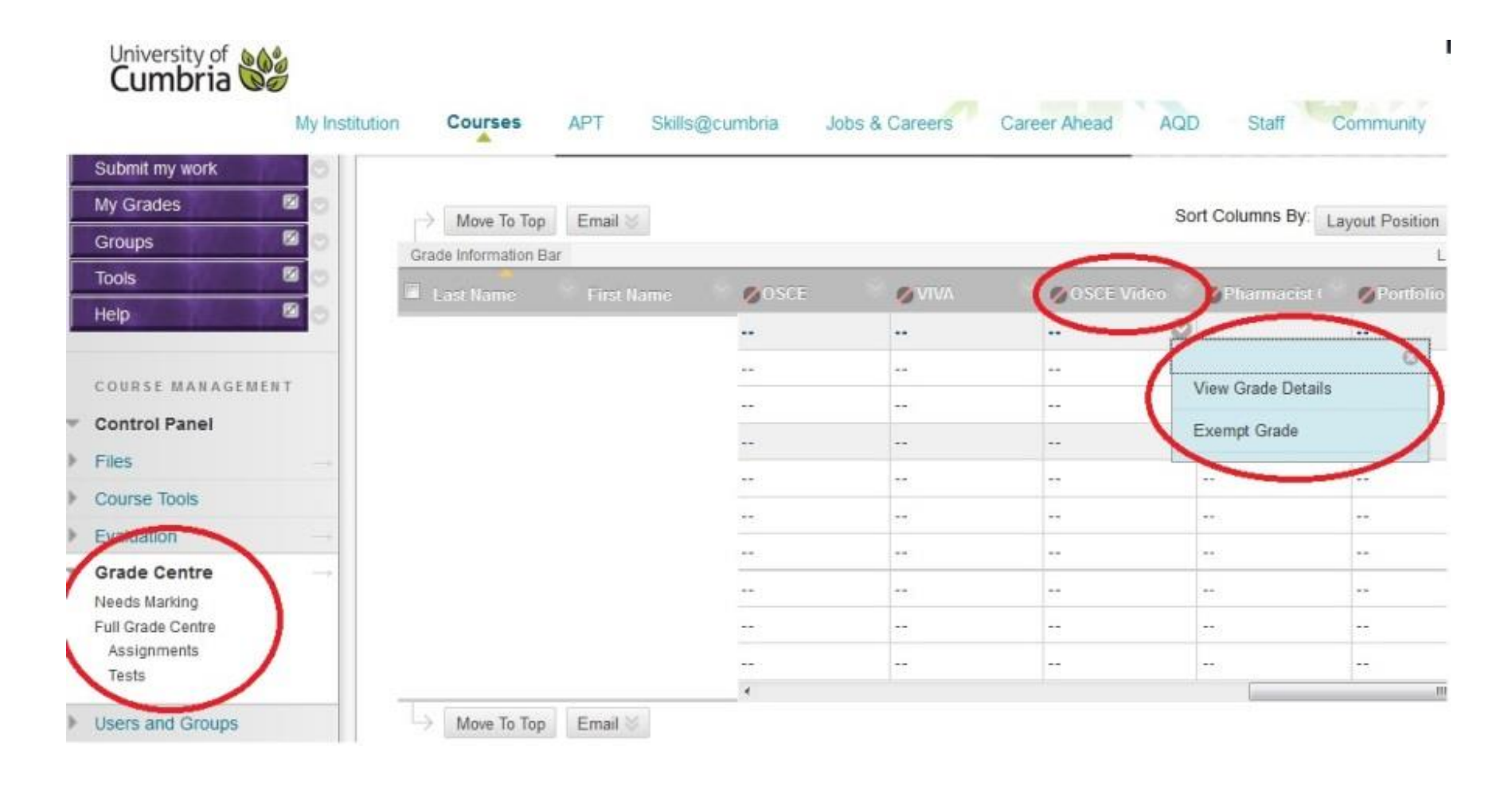

### OTHER ONLINE METHODS Saved in external examiner area or Blackboard

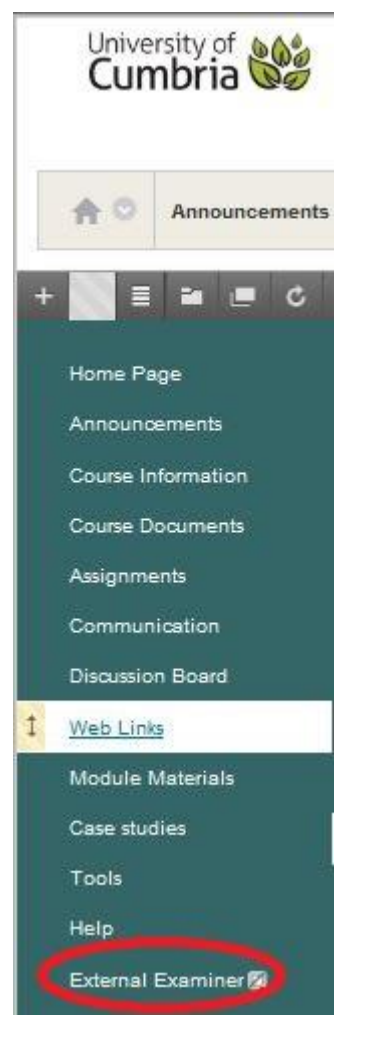

# WHO TO CONTACT

- Programme Leader (appointed other)
- [Itservicedesk@cumbria.ac.uk](mailto:Itservicedesk@cumbria.ac.uk) 01228 888888
- PebblePad: email [sarah.ruston@cumbria.ac.uk](mailto:sarah.ruston@cumbria.ac.uk)

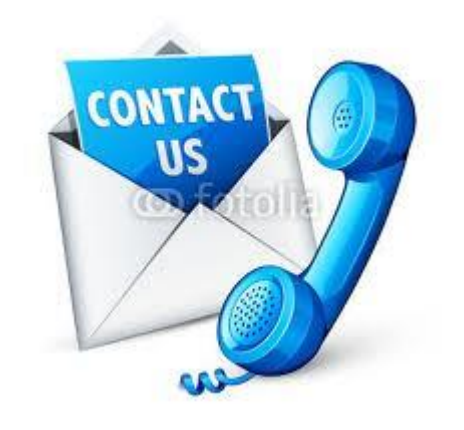